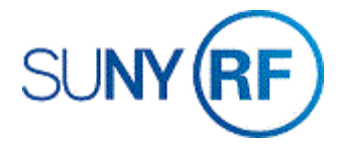

## Review Cash on Award - Process Help

Use these instructions to review cash receipts that were posted to an award.

## **Prerequisites**

- You must have one of the following responsibilities to review cash receipts that have been posted to an award:
	- o ORG AR-Billing Specialist
	- o ORG CR-Specialist
	- o ORG Central Office CR-Specialist
	- o ORG CR-Transfer
	- o ORG AR-Inquiry
- An award has been established in Oracle.
- The award number is known for the award whose cash receipt activities you need to review.

## **To review the cash on an award:**

1. Navigate to **Collections > Account Details** to go to the **Find Account Details** window.

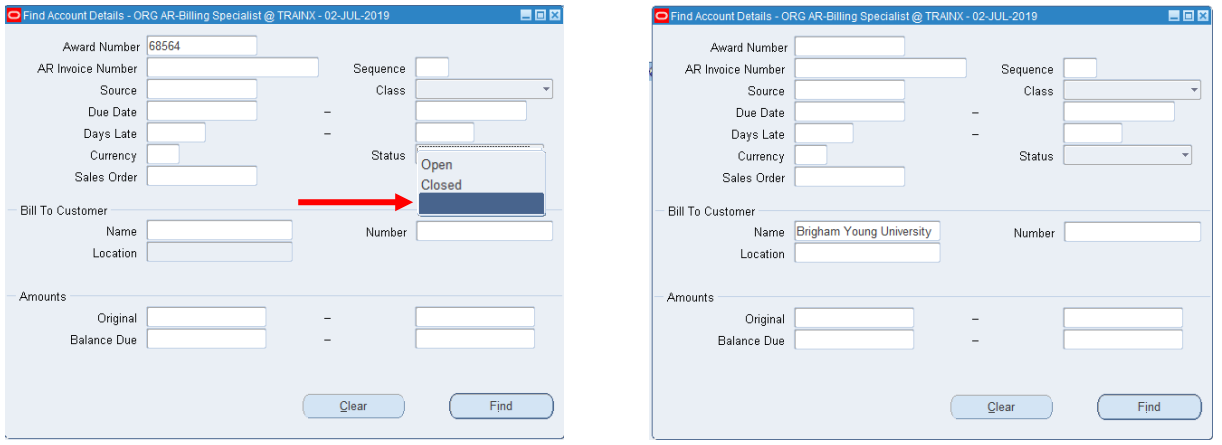

2. Enter the **Award** number whose cash activities you would like to review. A list of values is available. **All other fields are available for search.**

**Note**: To view all open and closed invoices, you will need to remove the default value of **Open** from the field. To do this, click the down arrow and then select the blank space from the drop-down menu.

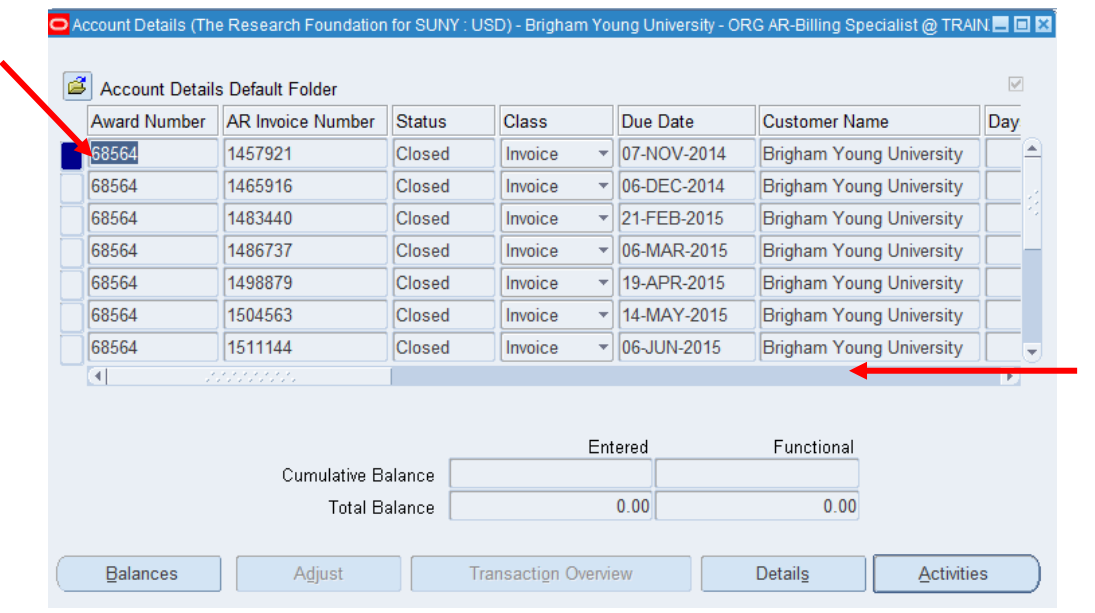

3. Click **Find** to go to the **Account Details** window.

You will need to use the horizontal scroll bar to view all the fields.

4. Click in the receipt or invoice number line to go to the **Activities** window. If there is only one invoice number, clicking the Activities button takes you to the Activities window.

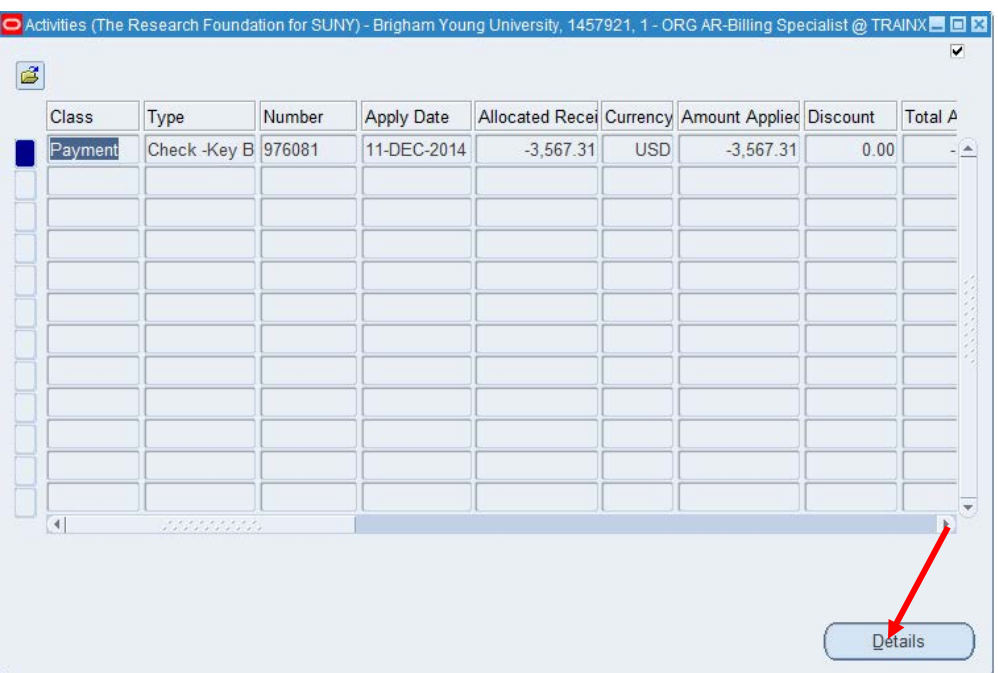

5. Click **Details** to review the information on the cash receipt posted to this award for the selected invoice.

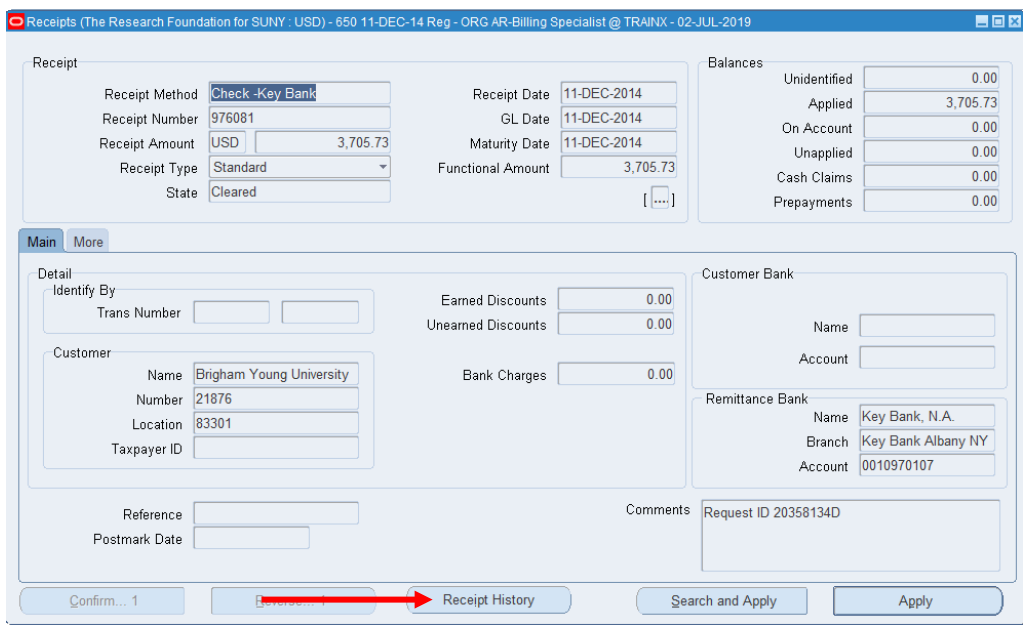

Receipt History is available for review.

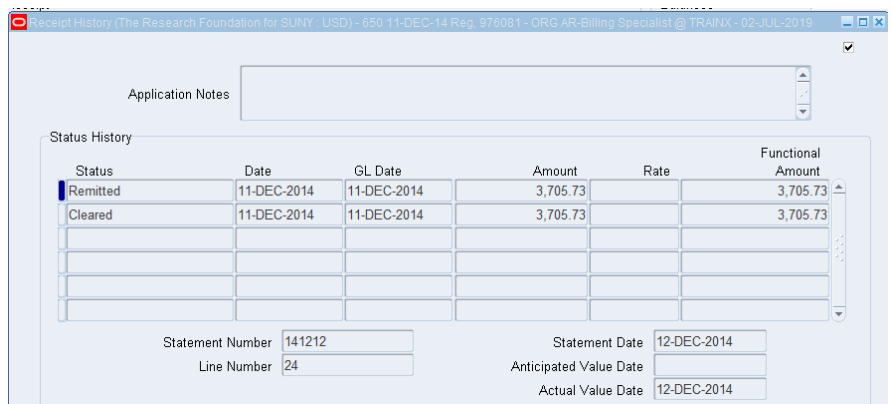

6. Click the **X** to close all open windows to return to the Collections: Account Details menu.